## U sekciji Korisnični servis aktivirana je opcija **Moj račun**

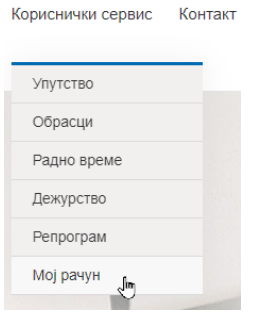

Izborom opcije Moj račun prikazaće se sledeći ekran:

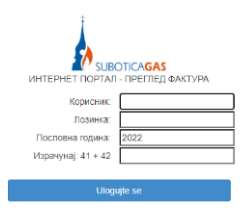

Prijava na portal za pregled računa funkcioniše na sledeći način:

- 1. Ako ste **fizičko lice**
	- U polje **Korisnik** potrebno je da unesete Vaš **potrošački broj** (sedmocifreni broj iznad imena i prezimena na računu)
	- U polje **Lozinka** potrebno je da unesete Vaš **JMBG.** Ukoliko nam niste prijavili Vaš JMBG, za Lozinku kucate takođe Vaš potrošački broj

(Ova opcija će biti funkcionalna do 31.12.2022. god. Do tada Vas molimo da nam prijavite Vaš JMBG na telefon **024/641-212** ili na mail adresu **racuni@suboticagas.co.rs**)

Ukoliko ste strani državljanin, za Lozinku kucate broj dokumenta koji ste prijavili kod potpisivanja ugovora (npr. broj mađarske lične karte i sl.)

- Za eventualna pitanja obratiti se na telefon **024/641-212**
- 2. Ako ste **pravno lice**
	- U polje **Korisnik** potrebno je da unesete šifru **mesta isporuke** (petocifreni broj sa računa, počinje sa cifrom 8) i Vaš **potrošački broj** (šestocifreni broj sa računa, počinje sa cifrom 2 i nalazi se u na kraju broja računa)
		- Ova dva broja unosite spojeno
	- U polje **Lozinka** potrebno je da unesete Vaš **PIB**
	- (ukoliko niste pravno lice i nemate PIB, potrebno je da unesete Vaš potrošački broj)
- Za eventualna pitanja obratiti se na telefon **024/641-205**
- 3. U polje izračunaj potrebno je da unesete rezultat tražene matematičke operacije

Ukoliko ste uneli sve potrebne podatke ispravno, kliknite na **Uloguj se** i dobićete sledeći ekran:

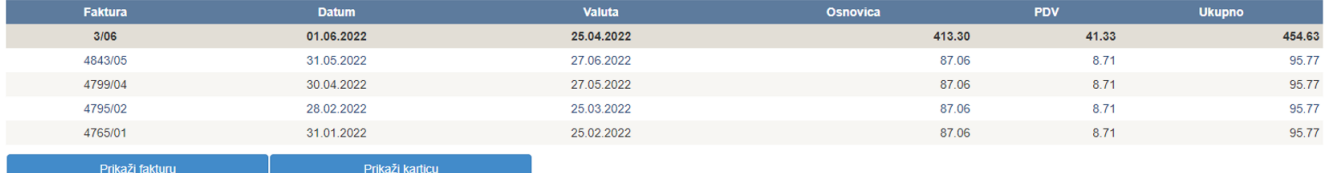

Izlistani su svi Vaši računi tekuće godine. Ukoliko želite da pogledate bilo koji račun, potrebno je da se mišem pozicionirate na broj računa i kliknete na **Prikaži fakturu**. Prikazanu fakturu možete snimiti ili je odštampati na

Vašem računaru izborom jedne od ovih ikonica . Ukoliko želite pregled Vaše kartice, potrebno je da kliknete na **Prikaži karticu**. Karticu takođe možete snimiti ili

odštampati na Vašem računaru izborom jedne od ovih ikonica

Za kraj je potrebno samo da zatvorite pretraživač.